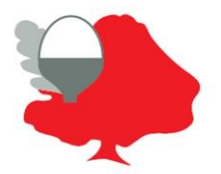

Mimosa Walk, Kingswinford, West Midlands DY6 7EA **Headteacher:** Mrs N.J. Miller **Tel:** 01384 818365 **Email:** [info@blanford.dudley.sch.uk](mailto:info@blanford.dudley.sch.uk)

Microsoft Teams instructions

Dear Parents/Guardians,

As many children need to isolate for Covid reasons, school will set work for your child to complete (Rec-Year 6 only), if they are well enough to do so, via Microsoft TEAMS.

Teachers will upload work, for your child to complete at home, the day after you notify us of the need for your child to isolate for Covid reasons. When the work is handed in, your child's teacher can provide some feedback on that work; as per the expectations for Remote Education set out by the Government. This will help to maintain a good connection between child and teacher, as well as allowing us to plan steps appropriately.

Please get in touch with the school ASAP if you have problems accessing Teams, or any other of our online learning platforms (Spelling Shed, Mathletics, TT Rockstars or Numbots).

There are detailed steps below for accessing Teams on a web browser, but the steps are the same if you would prefer to download the app to your smart phone/tablet. Simply download the app and enter your child's log in details. As seen below, this is their school email address and password. Please get in touch if you are unable to log in and we will support you as best we can.

Many thanks,

Blanford Mere Nursery and Primary School.

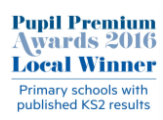

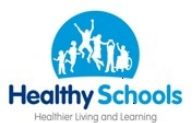

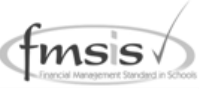

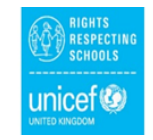

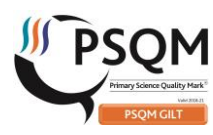

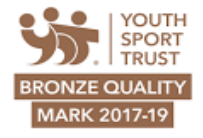

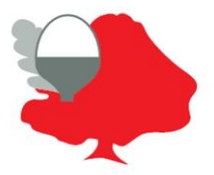

## **Blanford Mere Nursery and Primary School**

Mimosa Walk, Kingswinford, West Midlands DY6 7EA **Headteacher:** Mrs N.J. Miller **Tel:** 01384 818365 **Email:** [info@blanford.dudley.sch.uk](mailto:info@blanford.dudley.sch.uk)

## Accessing Teams via a web browser

All of the children have had Computing lessons, showing them how to access Teams in this way; but obviously it might look different at home.

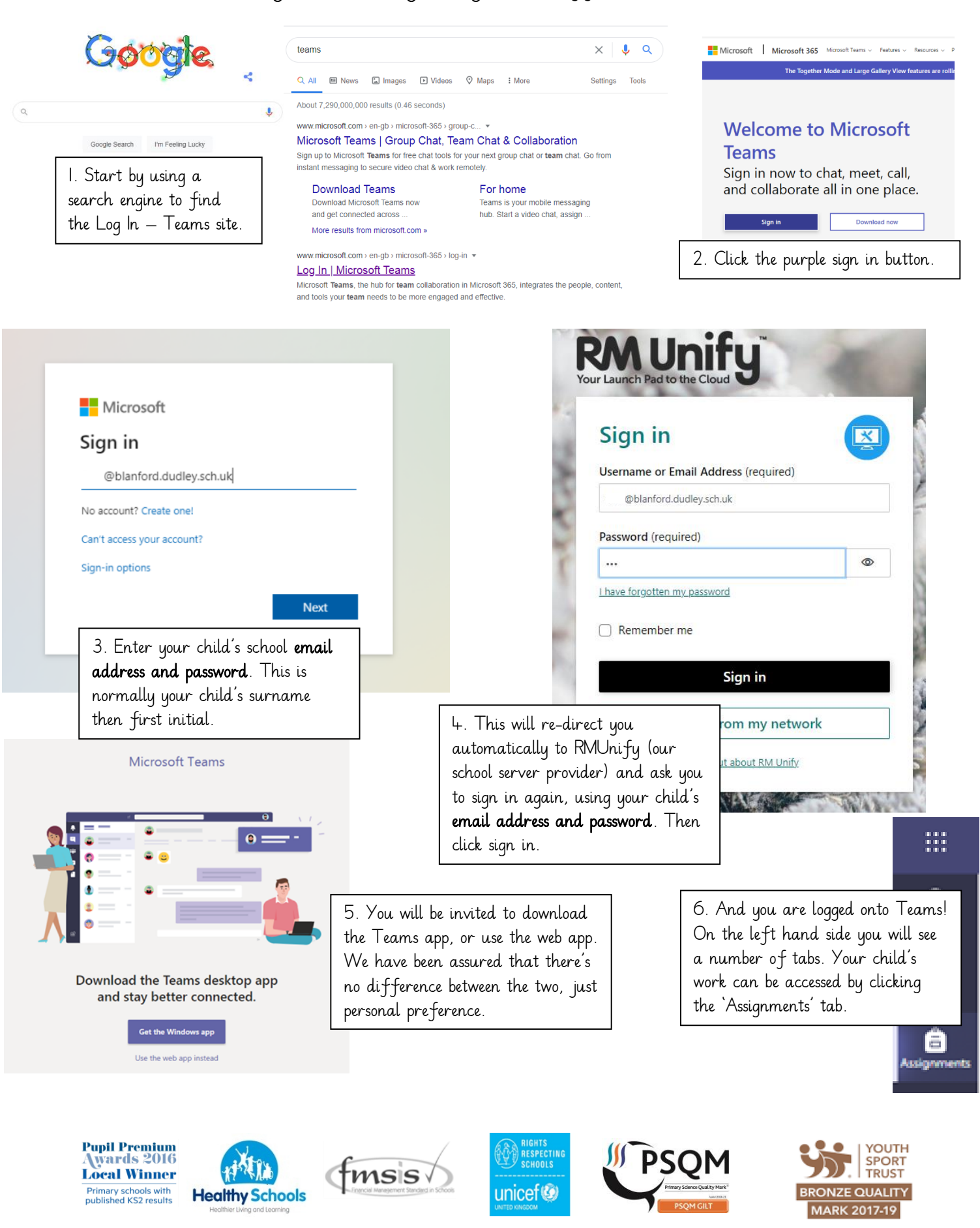

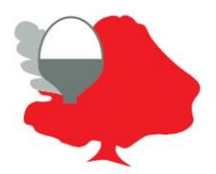

## **Blanford Mere Nursery and Primary School**

Mimosa Walk, Kingswinford, West Midlands DY6 7EA **Headteacher:** Mrs N.J. Miller **Tel:** 01384 818365 **Email:** [info@blanford.dudley.sch.uk](mailto:info@blanford.dudley.sch.uk)

7. You will see the remote learning tasks set here. Click on it to access. 8. You will see some instructions and a heading that says 'My work'. Read the tasks and ask your child to complete them. Work can be done via Teams on apps such as Word or PowerPoint. Please note; these are included in the Teams package, you do not need to have your own personal copy of these programmes. Alternatively, if you download the free Teams app to your smart phone, your child may complete the work in a handwritten format, then you can upload a photo from your Camera Roll.

When the task is complete, click 'Add work'.

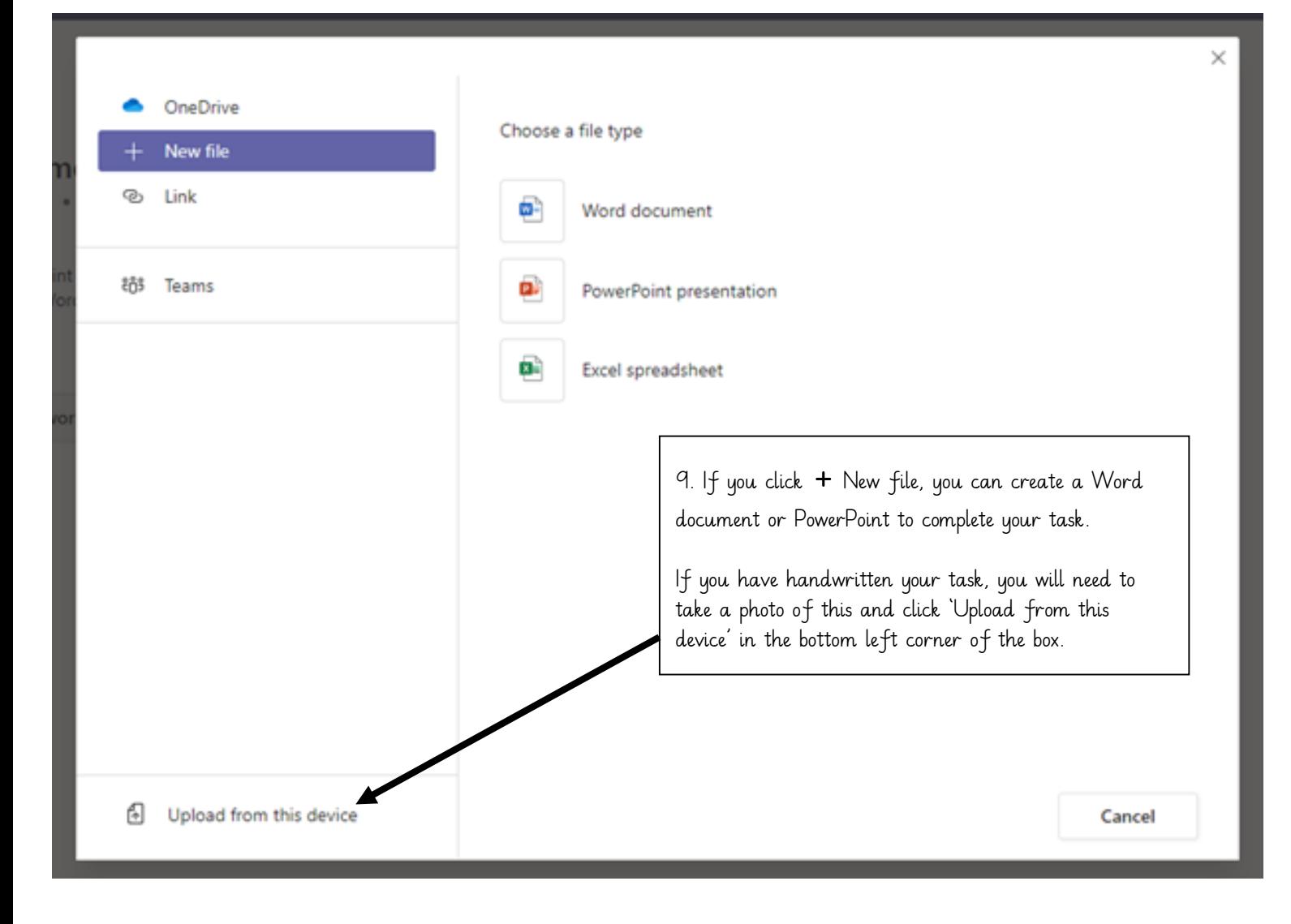

10. Your child's teacher can then access the uploaded work and provide feedback. This is an important way of your child keeping in contact with their teacher, and the teacher checking the developmental progress of your child.

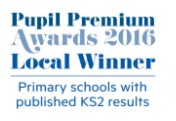

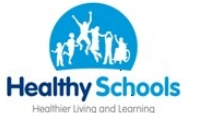

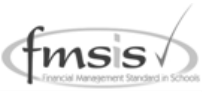

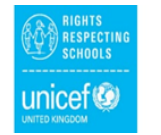

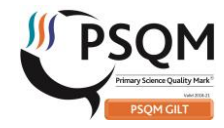

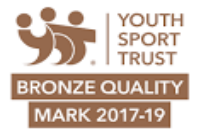